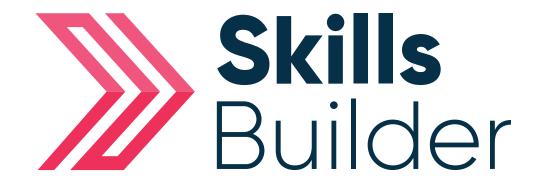

## Admin Adding New Screener or Initial Assessment

## Adding a new Screener or Initial Assessment

Go into the selected learner's profile (as shown above), select **Results** on their profile.

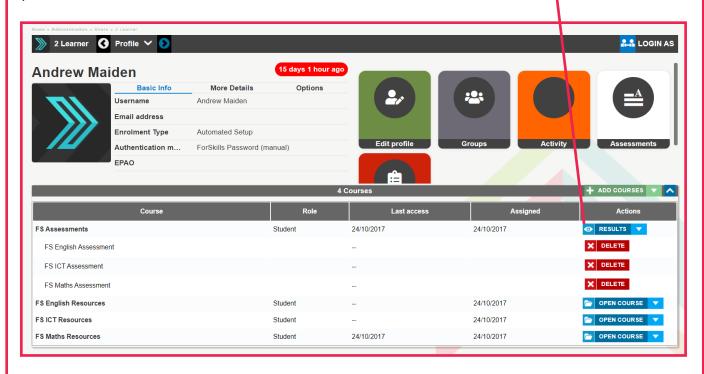

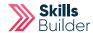

Against the required subject (English or Maths), select the 'Add Attempt' button.

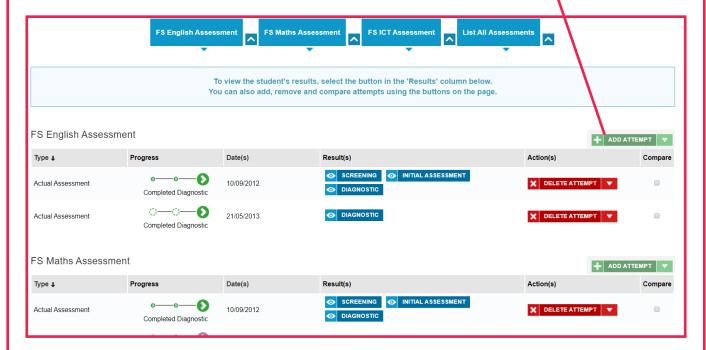

Using the Pop up Screen select the Assessment Type you wish to issue to the learner (Screener, Initial Assessment) using the 'Add Attempt' button next to it.

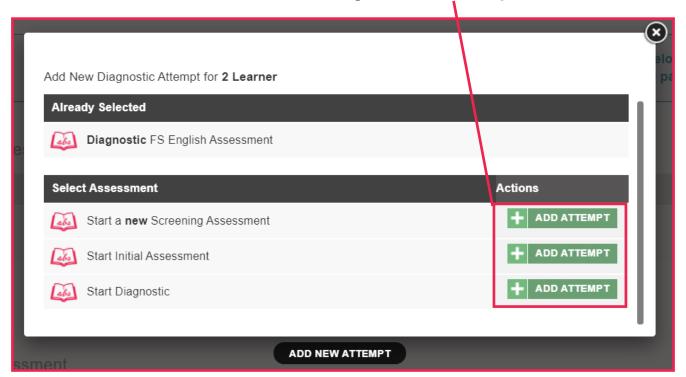

If a **Screener** or **Initial Assessment** is selected then the assessment will now appear in the learner's profile for them to complete.

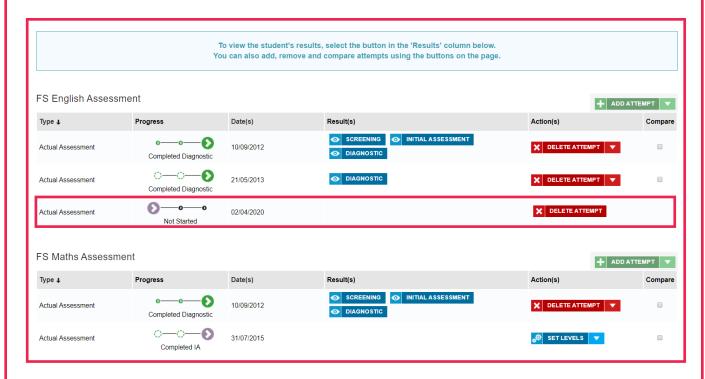

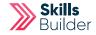

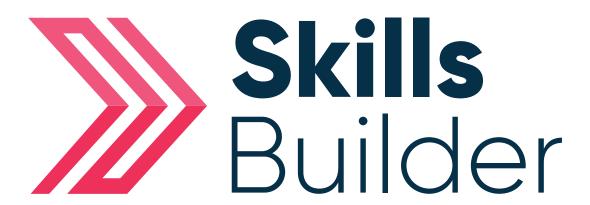

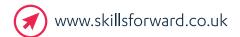

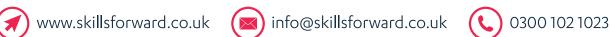

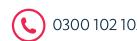